### МИНОБРНАУКИ РОССИИ

Глазовский инженерно-экономический институт (филиал) Федерального государственного бюджетного образовательного учреждения высшего образования «Ижевский государственный технический университет имени М.Т. Калашникова» (ГИЭИ (филиал) ФГБОУ ВО «ИжГТУ имени М.Т. Калашникова»)

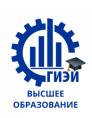

Бабушкин Михаил Анатольевич

ТВЕРЖДАЮ /Бабушкин М.А.  $20\sqrt{2}$ <sub>r</sub>

# РАБОЧАЯ ПРОГРАММА ДИСЦИПЛИНЫ

Интернет-программирование наименование – полностью

направление (специальность) 09.03.01 Информатика и вычислительная техника\_

код, наименование – полностью

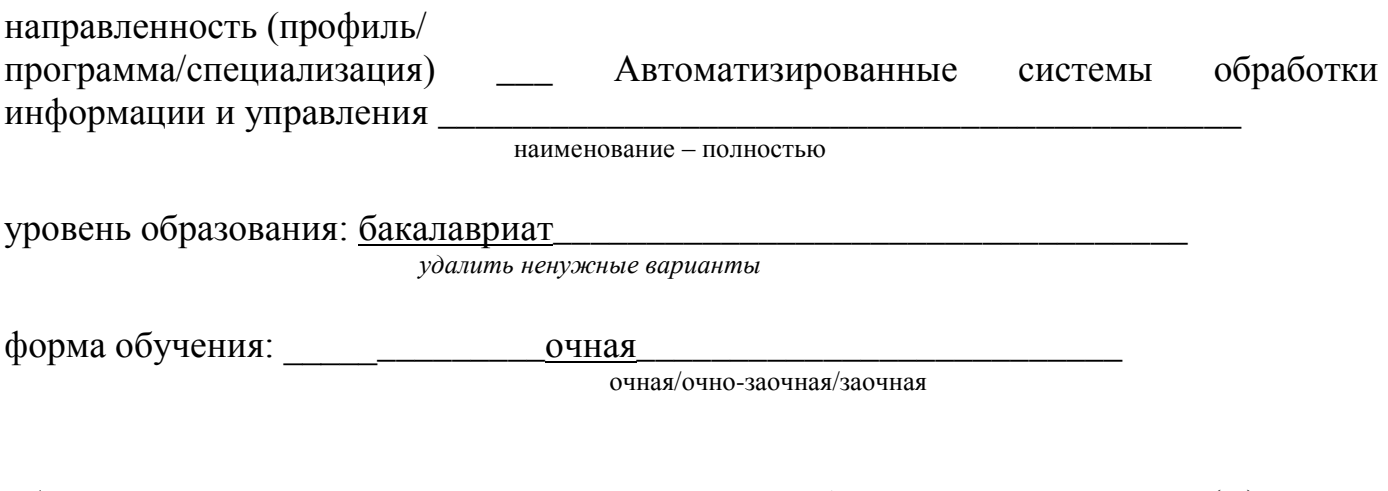

общая трудоемкость дисциплины составляет:  $\overline{5}$  зачетных единиц(ы)

Кафедра Машиностроение и информационные технологии полное наименование кафедры, представляющей рабочую программу

Составитель \_\_\_\_\_\_\_\_\_\_ Горбушин А.Г. к.п.н., доцент \_\_ Ф.И.О.(полностью), степень, звание

Рабочая программа составлена в соответствии с требованиями федерального государственного образовательного стандарта высшего образования и рассмотрена на заседании кафедры

Протокол от 21.05.2021 г. № 5

Заведующий кафедрой

А.Г. Горбушин  $21.05$   $2021$ r.

СОГЛАСОВАНО

Количество часов рабочей программы и формируемые компетенции соответствуют учебному плану (090301, Информатика и вычислительная техника, профиль Автоматизированные системы обработки информации и управления)

Протокол заседания учебно-методической комиссии

от 09 июня 2021 г. № 11

Председатель учебно-методической комиссии ГИЭИ

А.Г. Горбушин

Руководитель образовательной программы

А.Г. Горбушин  $202/\Gamma$ .  $55$ 

# Аннотация к дисциплине

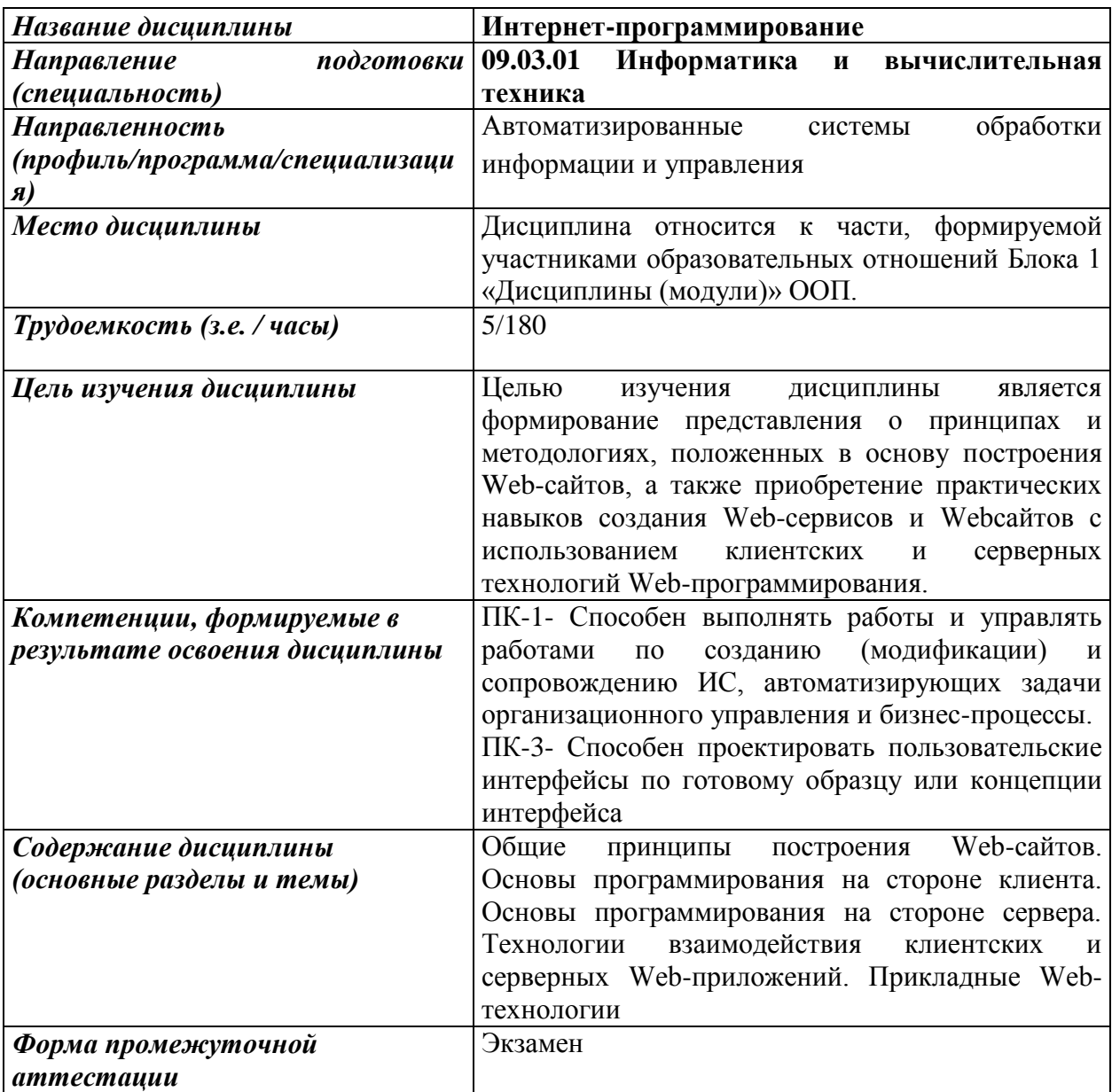

## 1 Цели освоения дисциплины

Целью освоения дисциплины является формирование представления  $\overline{O}$ принципах и методологиях, положенных в основу построения Web-сайтов, а также приобретение практических навыков создания Web-сервисов и Web-сайтов с использованием клиентских и серверных технологий Web-программирования.

Задачи дисциплины:

- изучение языков и средств Интернет-программирования на стороне клиента и сервера;
- знакомство с HTML(5), JavaScript, PHP, CSS;
- овладение технологией размещения, поддержки и сопровождения Web-сайта на сервере.

### 2 Планируемые результаты обучения

В результате освоения дисциплины у студента должны быть сформированы

### Знания, приобретаемые в ходе освоения дисциплины

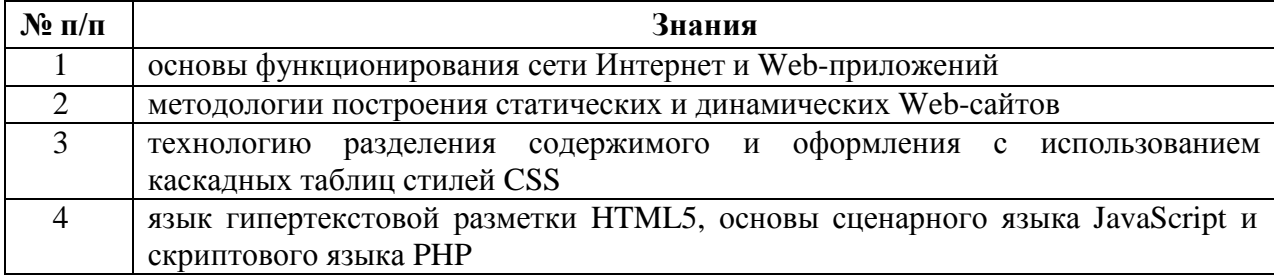

### Умения, приобретаемые в ходе освоения дисциплины

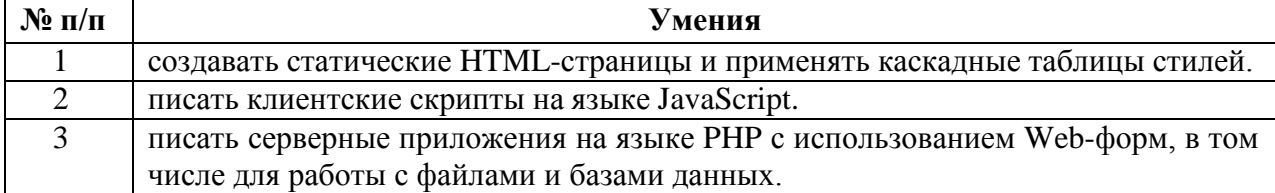

#### Навыки, приобретаемые в ходе освоения дисциплины

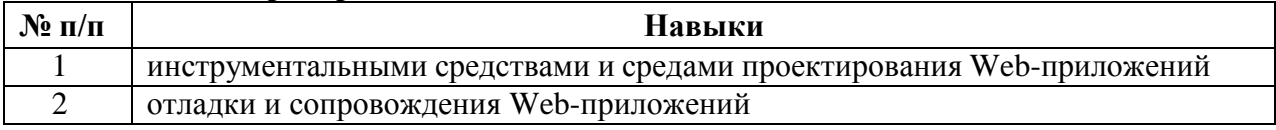

### Компетенции, приобретаемые в ходе освоения дисциплины

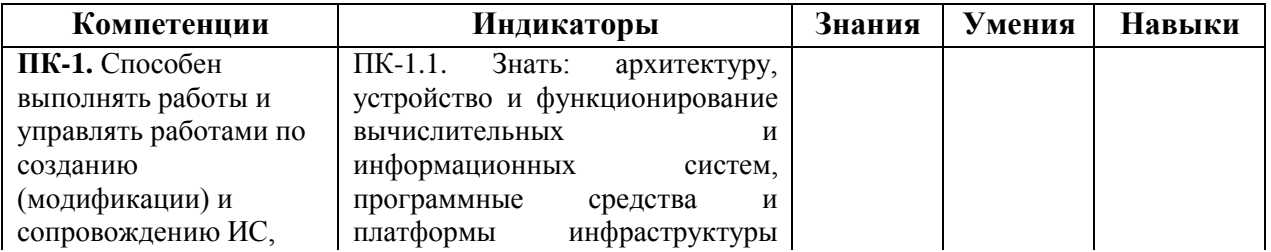

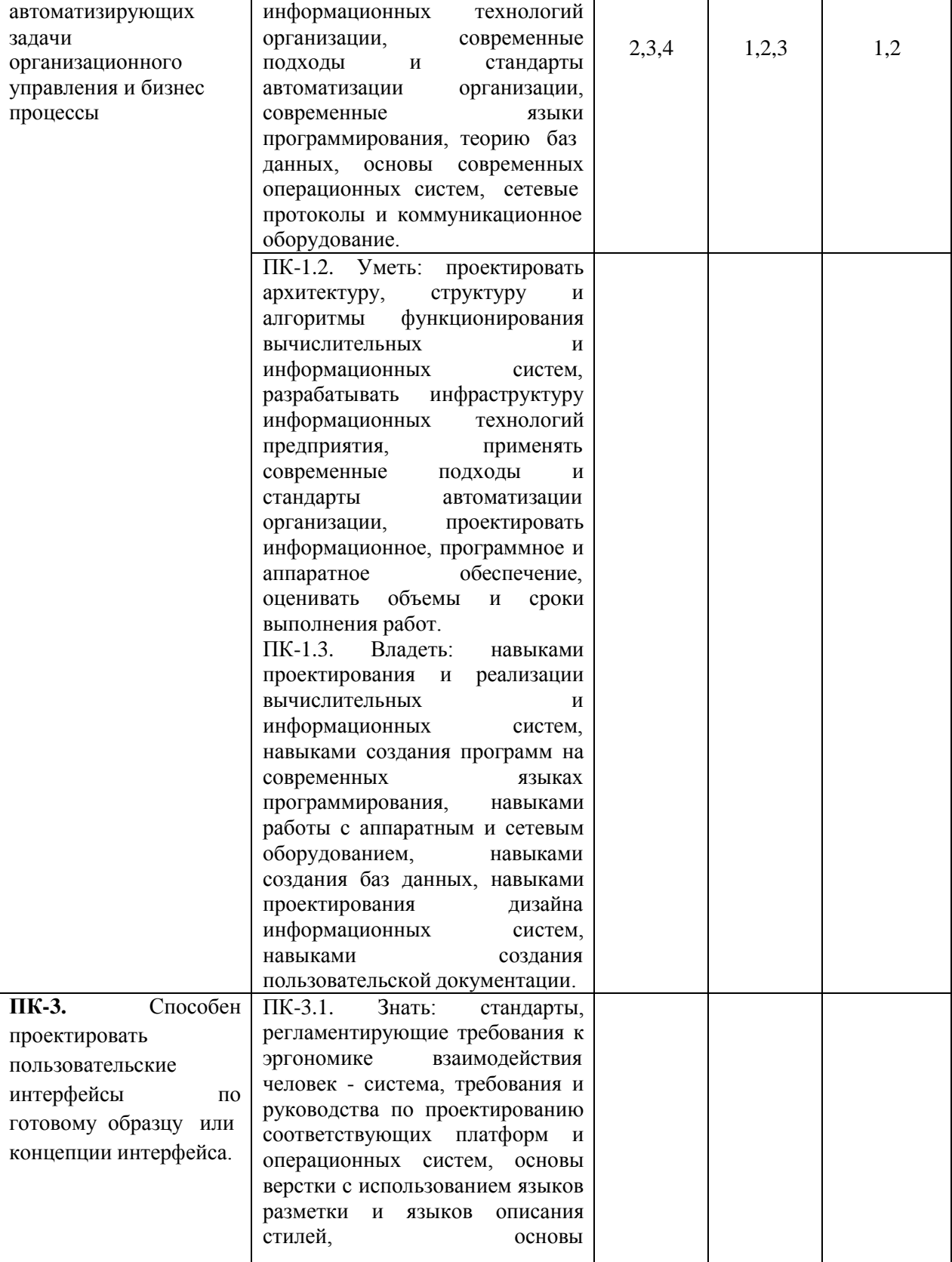

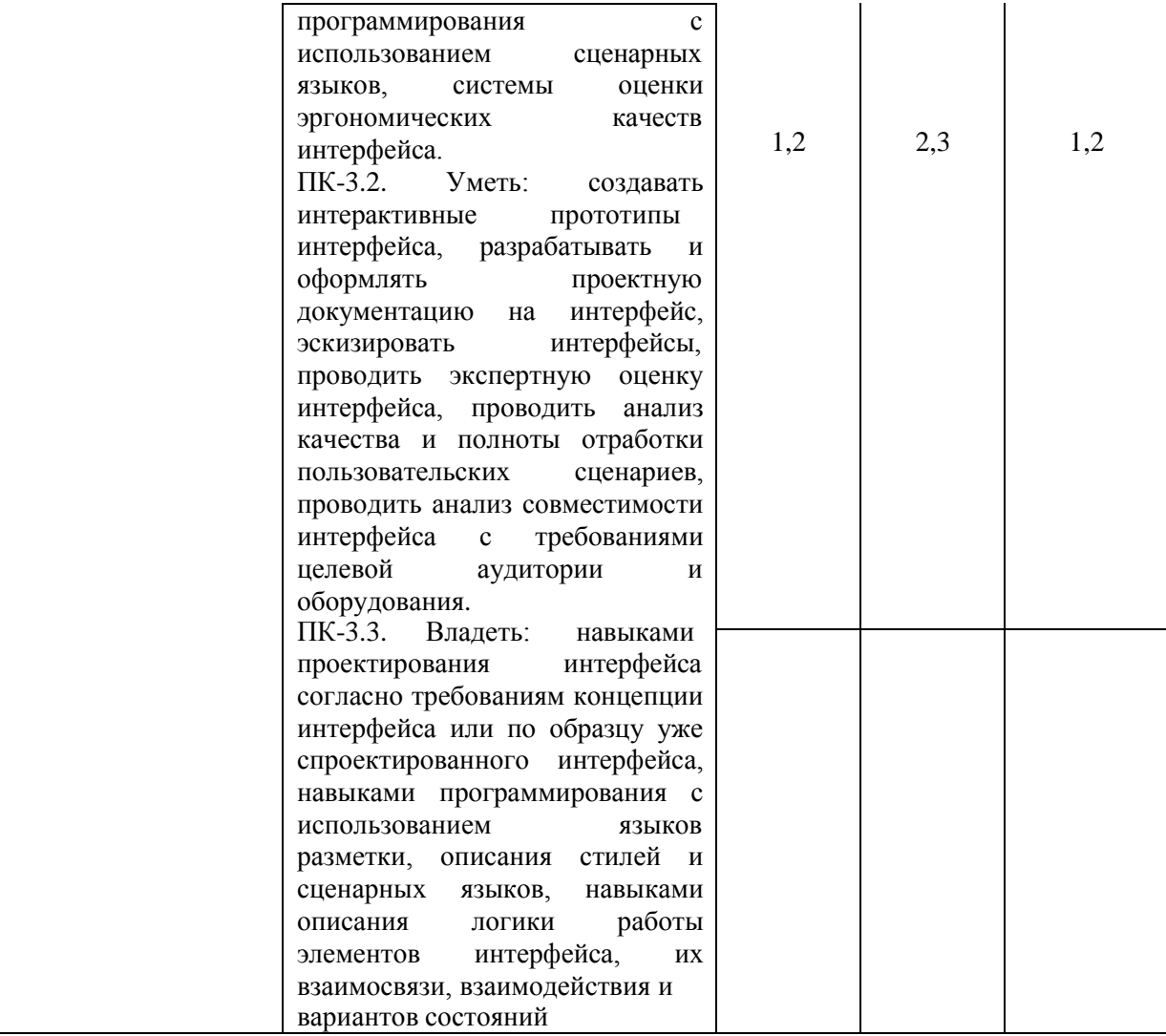

# **3 Место дисциплины в структуре ООП**

Дисциплина относится к части формируемой участниками образовательных отношений Блока

1 «Дисциплины (модули)» ООП.

Дисциплина изучается на 3 курсе в 5 семестре.

Изучение дисциплины базируется на знаниях, умениях и навыках, полученных при освоении дисциплин (модулей): «Программирование», «Информатика».

Перечень последующих дисциплин (модулей), для которых необходимы знания, умения и навыки, формируемые данной учебной дисциплиной (модулем): «Программирование мобильных приложений».

# **4 Структура и содержание дисциплины**

# **4.1 Структура дисциплины**

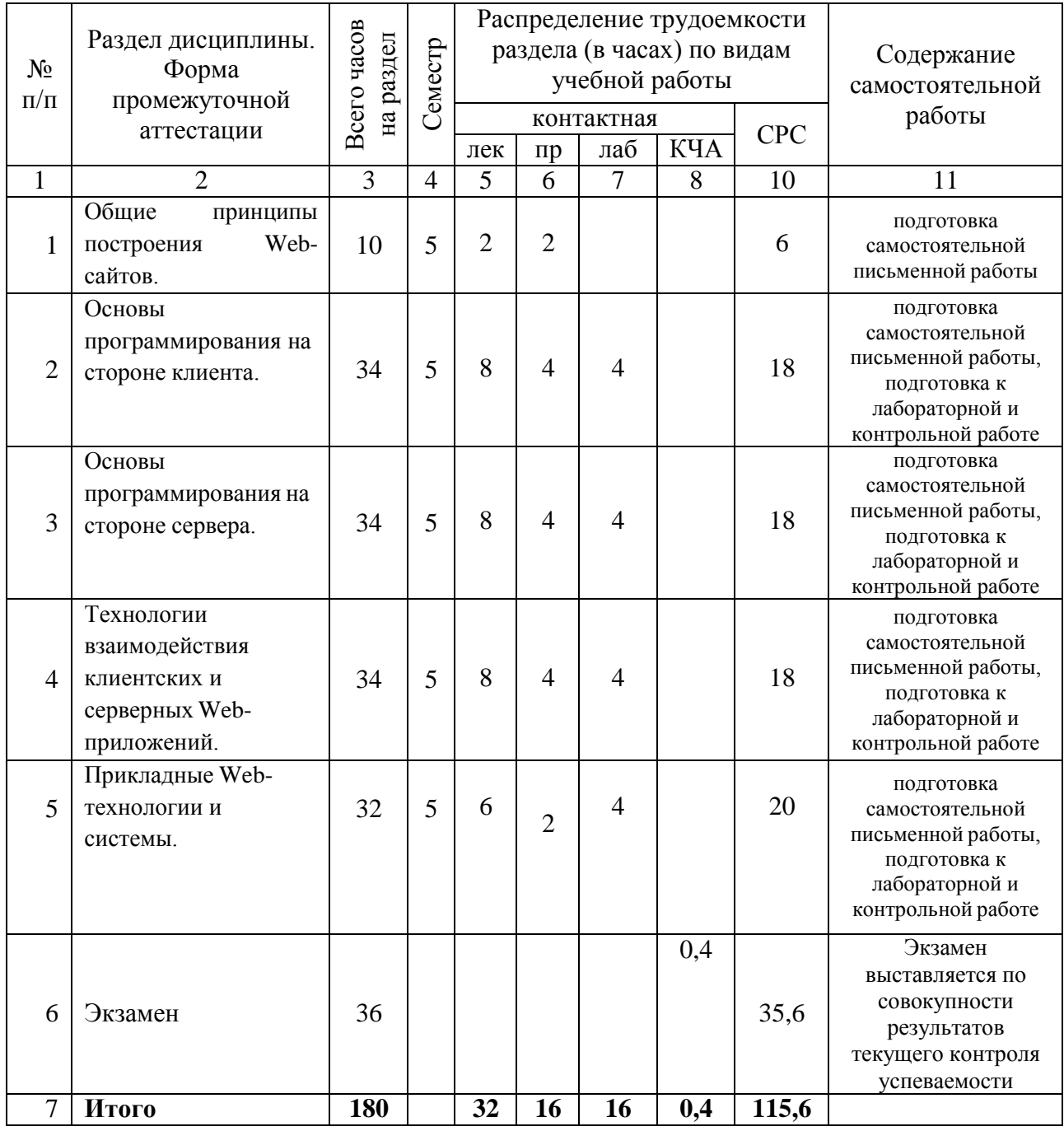

# **4.2 Содержание разделов курса и формируемых в них компетенций**

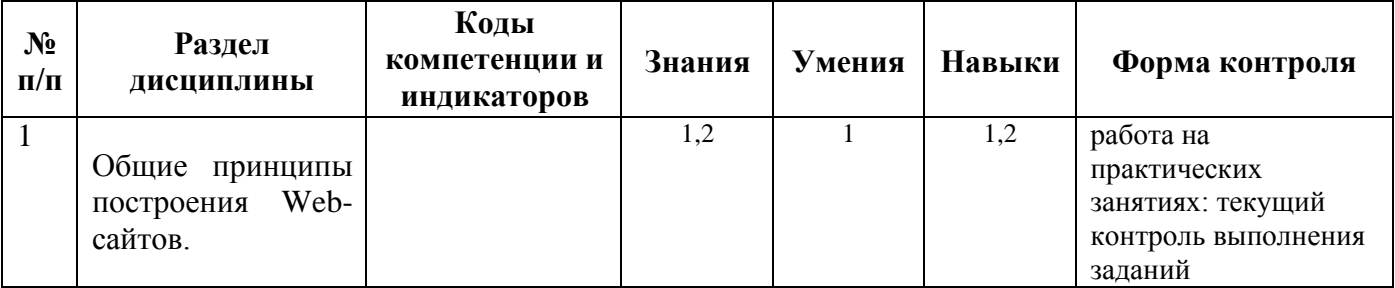

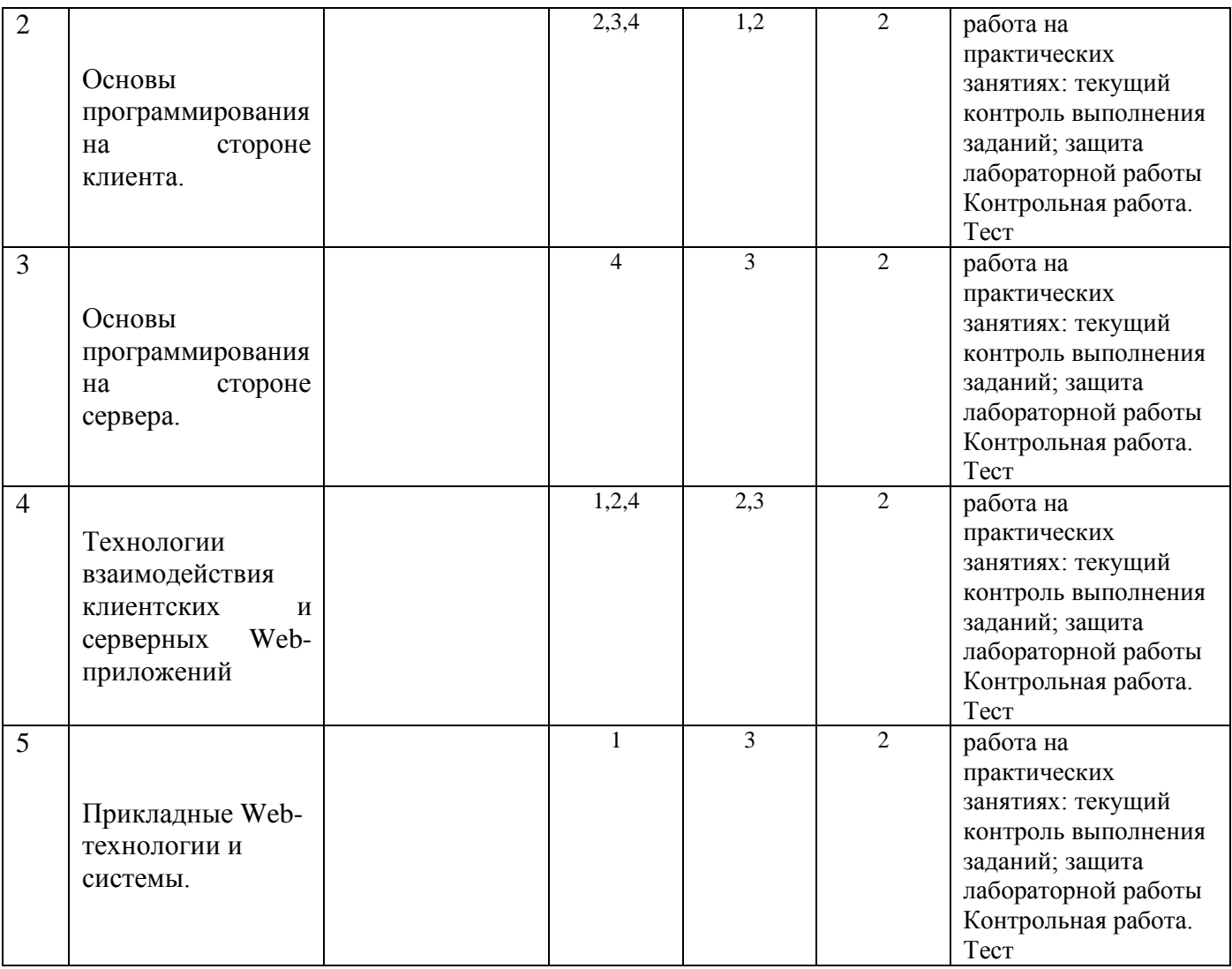

# **4.3 Наименование тем лекций, их содержание и объем в часах**

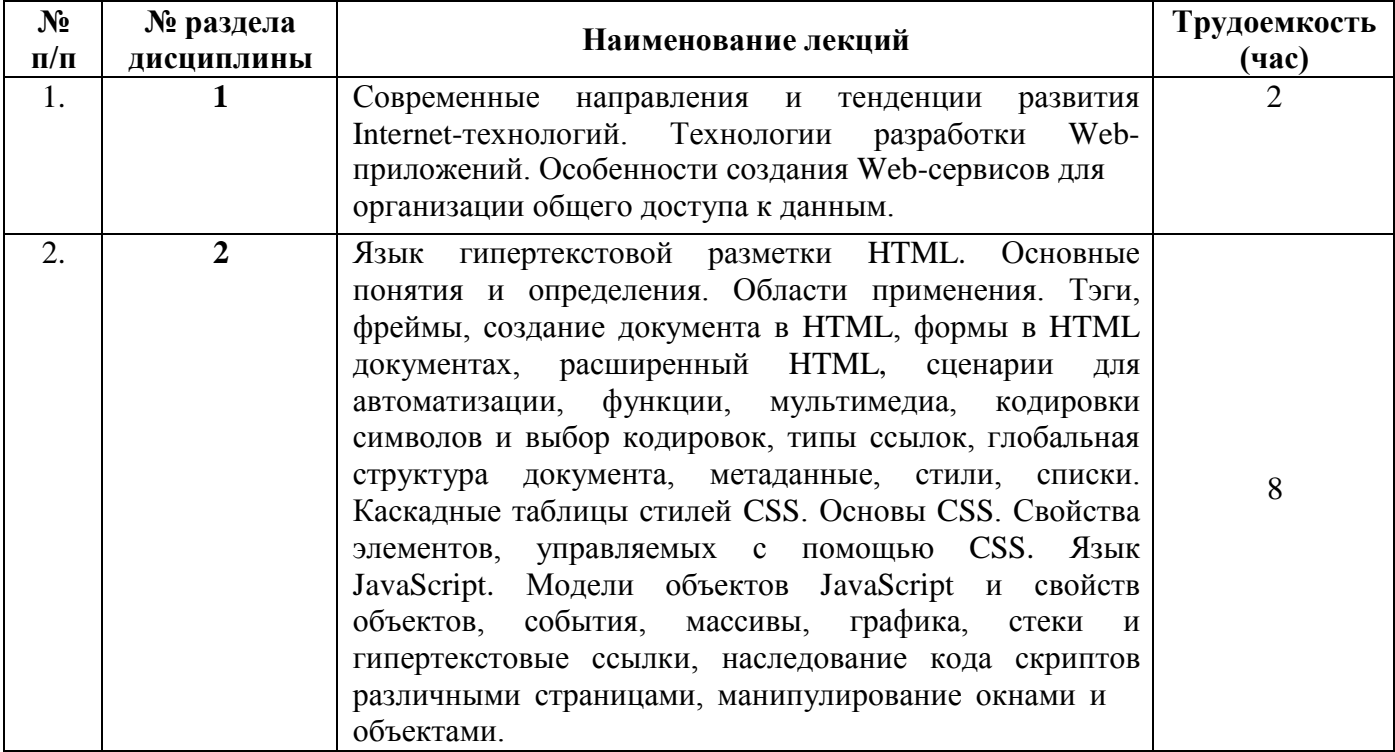

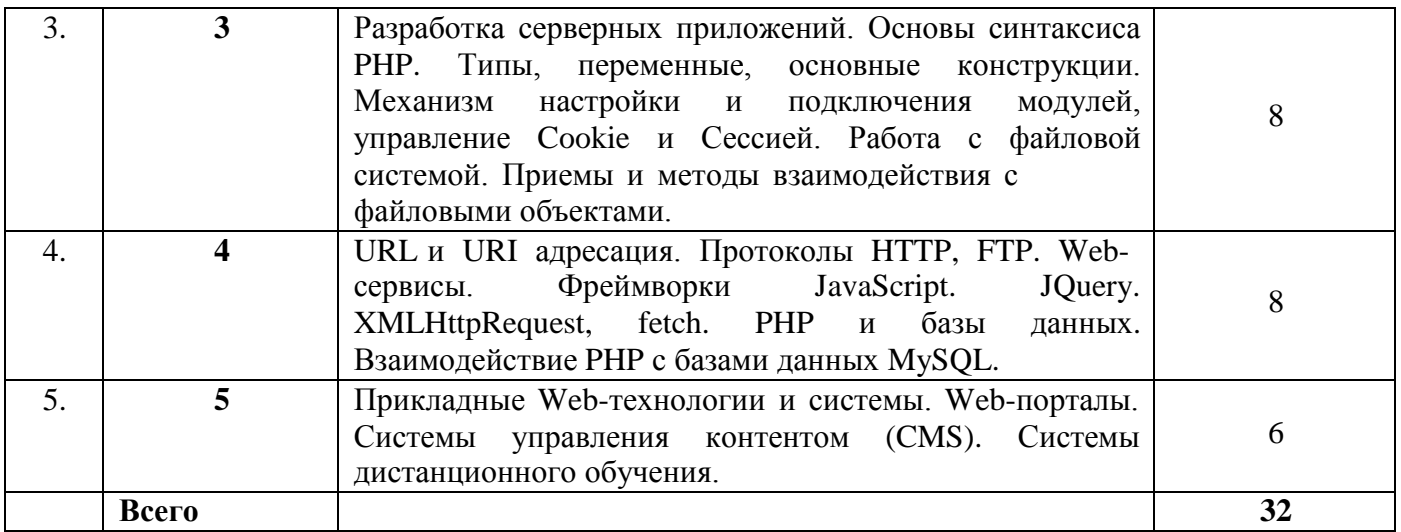

# **4.4 Наименование тем практических работ, их содержание и объем в часах**

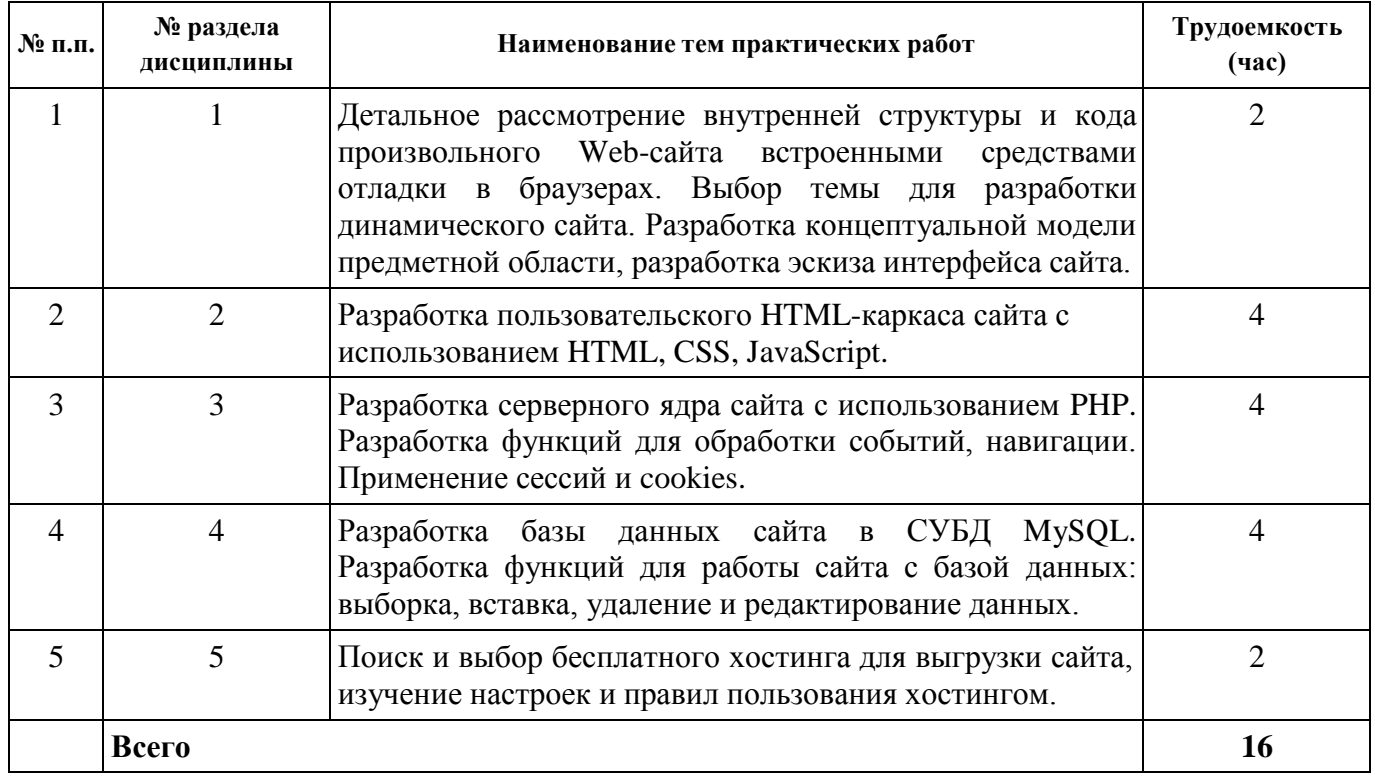

# **4.4 Наименование тем лабораторных работ, их содержание и объем в часах**

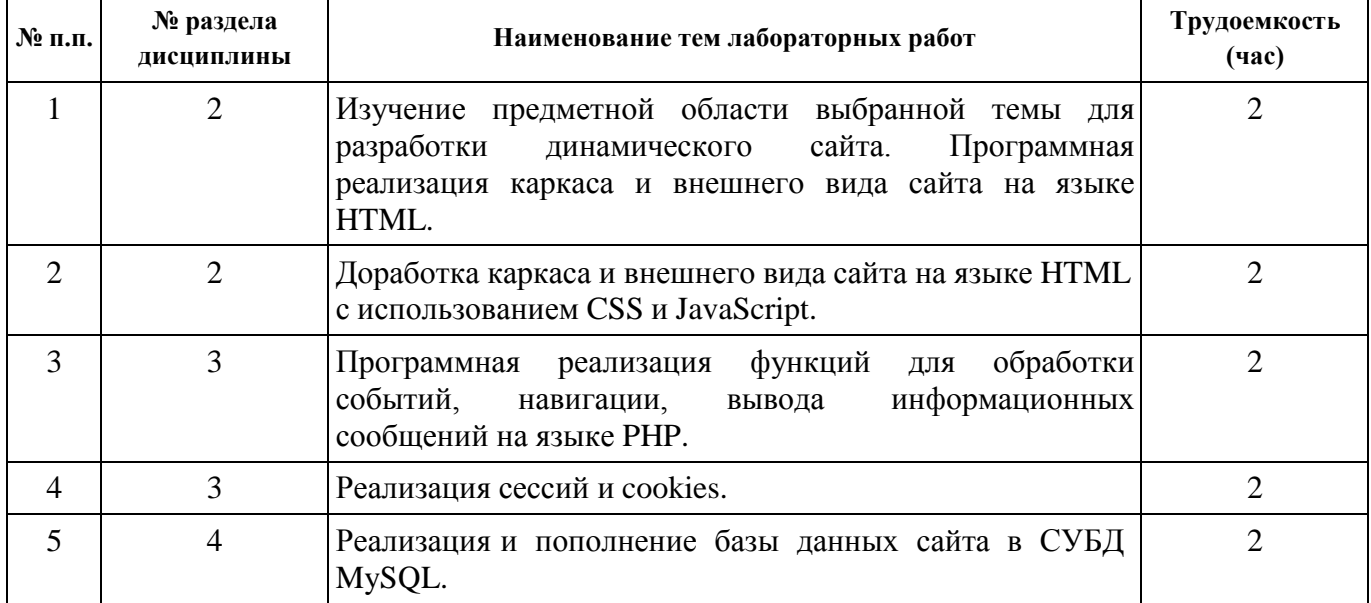

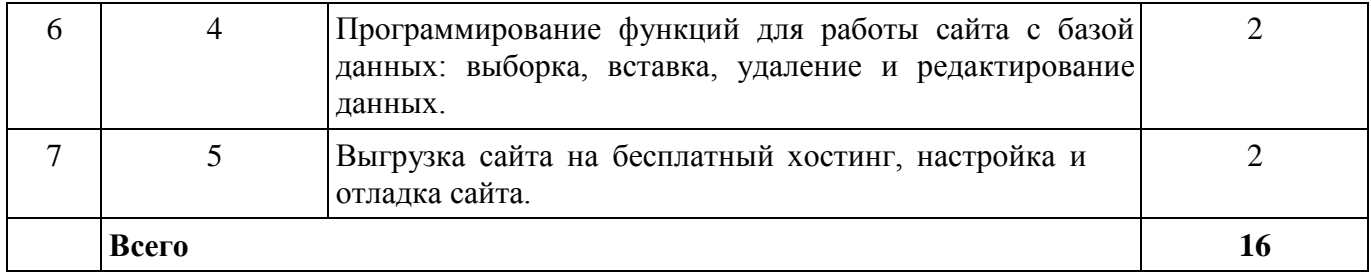

# **5 Оценочные средства для текущего контроля успеваемости и промежуточной аттестации по дисциплине**

Для контроля результатов освоения дисциплины проводятся:

- тестирование
- контрольные работы
- практические работы в форме коллоквиум
- защиты лабораторных работ;
- экзамен.

Примечание: оценочные материалы (типовые варианты тестов, контрольных работ и др.)приведены в приложении к рабочей программе дисциплины.

Промежуточная аттестация по итогам освоения дисциплины – экзамен.

# **6 Учебно-методическое и информационное обеспечение дисциплины**

# **а) основная литература**

1 Буренин С.Н. Web-программирование и базы данных [Электронный ресурс]: учебный практикум/ Буренин С.Н.— Электрон. текстовые данные.— М.: Московский гуманитарныйуниверситет, 2014.— 120 c.— Режим доступа: <http://www.iprbookshop.ru/39683>

### **б) дополнительная литература**

1 Кисленко, Н. П. Интернет-программирование на PHP [Электронный ресурс] : учебное пособие / Н. П. Кисленко. — Электрон. текстовые данные. — Новосибирск : Новосибирский государственный архитектурно-строительный университет (Сибстрин), ЭБС АСВ, 2015. — 177 c. — 978-5-7795-0745-5. — Режим доступа: <http://www.iprbookshop.ru/68769.html>

### **в) методические указания:**

- 1. Мокроусов М.Н. Методические указания по выполнению лабораторных работ, для обучающихся по направлению 09.03.01 «Информатика и вычислительная техника», всех форм обучения при изучении дисциплины «Интернет - программирование». Ижевск: ИжГТУ, 2019 (Элект. издание) Рег.номер 064/53-ИИВТ
- 2. Методические указания по организации самостоятельной работы студентов, обучающихся по направлениям: 09.03.01 Информатика и вычислительная техника, 09.04.01 Информатика и вычислительная техника, всех форм обучения / сост. Ермилов В.В., Исенбаева Е.Н., Исупов Н.С., Касимов Д.Р., Коробейников А.А., Кучуганов А.В., Кучуганов В.Н., Мокроусов М.Н., Соболева Н.В., Соловьева А.Н., Телегина М.В. Ижевск: ИжГТУ, 2019. (Элект. издание) Рег. номер 031/53-ИИВТ.

1. Электронно-библиотечная система IPRbooks

<http://istu.ru/material/elektronno-bibliotechnaya-sistema-iprbooks>

- 2. Электронный каталог научной библиотеки ИжГТУ имени М.Т. Калашникова Web ИРБИС [http://94.181.117.43/cgi](http://94.181.117.43/cgi-bin/irbis64r_12/cgiirbis_64.exe?LNG&C21COM=F&I21DBN=IBIS&P21DBN=IBIS)[bin/irbis64r\\_12/cgiirbis\\_64.exe?LNG=&C21COM=F&I21DBN=IBIS&P21DBN=IBIS](http://94.181.117.43/cgi-bin/irbis64r_12/cgiirbis_64.exe?LNG&C21COM=F&I21DBN=IBIS&P21DBN=IBIS)
- 3. Национальная электронная библиотека http://нэб.рф
- 4. Мировая цифровая библиотека <http://www.wdl.org/ru>
- 5. Международный индекс научного цитирования Web of Science [http://webofscience.com](http://webofscience.com/)
- 6. Научная электронная библиотека eLIBRARY.RU <https://elibrary.ru/defaultx.asp>
- 7. Справочно-правовая система КонсультантПлюс [http://www.consultant.ru](http://www.consultant.ru/)

### **д) лицензионное и свободно распространяемое программное обеспечение:**

### 1. LibreOffice

- 2. Doctor Web Enterprise Suite
- 3. Браузер Google Chrome

### **7. Материально-техническое обеспечение дисциплины:**

### *1.* Лекционные занятия*.*

Учебные аудитории для лекционных занятий укомплектованы мебелью и техническими средствами обучения, служащими для представления учебной информации большой аудитории: проектор, экран, компьютер/ноутбук.

### *2.* Практические занятия*.*

Учебные аудитории для практических занятий укомплектованы мебелью.

*3.* Лабораторные работы*.*

Для лабораторных занятий используется аудитория № 204, 205, 206, 209, оснащенная следующим оборудованием: столы лабораторные, стулья, компьютерная техника с возможностью подключения к сети «Интернет».

### *1.* Самостоятельная работа*.*

Помещения для самостоятельной работы оснащены компьютерной техникой с возможностью подключения к сети «Интернет» и доступом к электронной информационно- образовательной среде ИжГТУ имени М.Т. Калашникова:

- научная библиотека ИжГТУ имени М.Т. Калашникова;
- помещение для самостоятельной работы обучающихся.

При необходимости рабочая программа дисциплины (модуля) может быть адаптирована для обеспечения образовательного процесса инвалидов и лиц с ограниченными возможностями здоровья, в том числе для обучения с применением дистанционных образовательных технологий. Для этого требуется заявление студента (его законного представителя) и заключение психологомедико-педагогической комиссии (ПМПК).

# МИНОБРНАУКИ РОССИИ

# Глазовский инженерно-экономический институт (филиал) федерального государственного бюджетного образовательного учреждения высшего образования «Ижевский государственный технический университет имени М.Т. Калашникова» (ГИЭИ (филиал) ФГБОУ ВО «ИжГТУ имени М.Т. Калашникова»)

# **Оценочные средства по дисциплине**

Интернет-программированиенаименование – полностью

направление 09.03.01 «Информатика и вычислительная техника»

### код, наименование – полностью

профиль Автоматизированные системы обработки информации и управления

наименование – полностью

уровень образования: бакалавриат

форма обучения: очная

очная/очно-заочная/заочная

общая трудоемкость дисциплины составляет: 5 зачетных единиц

#### 1. Оценочные средства

Оценивание формирования компетенций производится на основе результатов обучения, приведенных в п. 2 рабочей программы и ФОС. Связь разделов компетенций, индикаторов и форм контроля (текущего и промежуточного) указаны в таблице 4.2 рабочей программы дисциплины.

Оценочные средства соотнесены с результатами обучения по дисциплине и индикаторами достижения компетенций, представлены ниже.

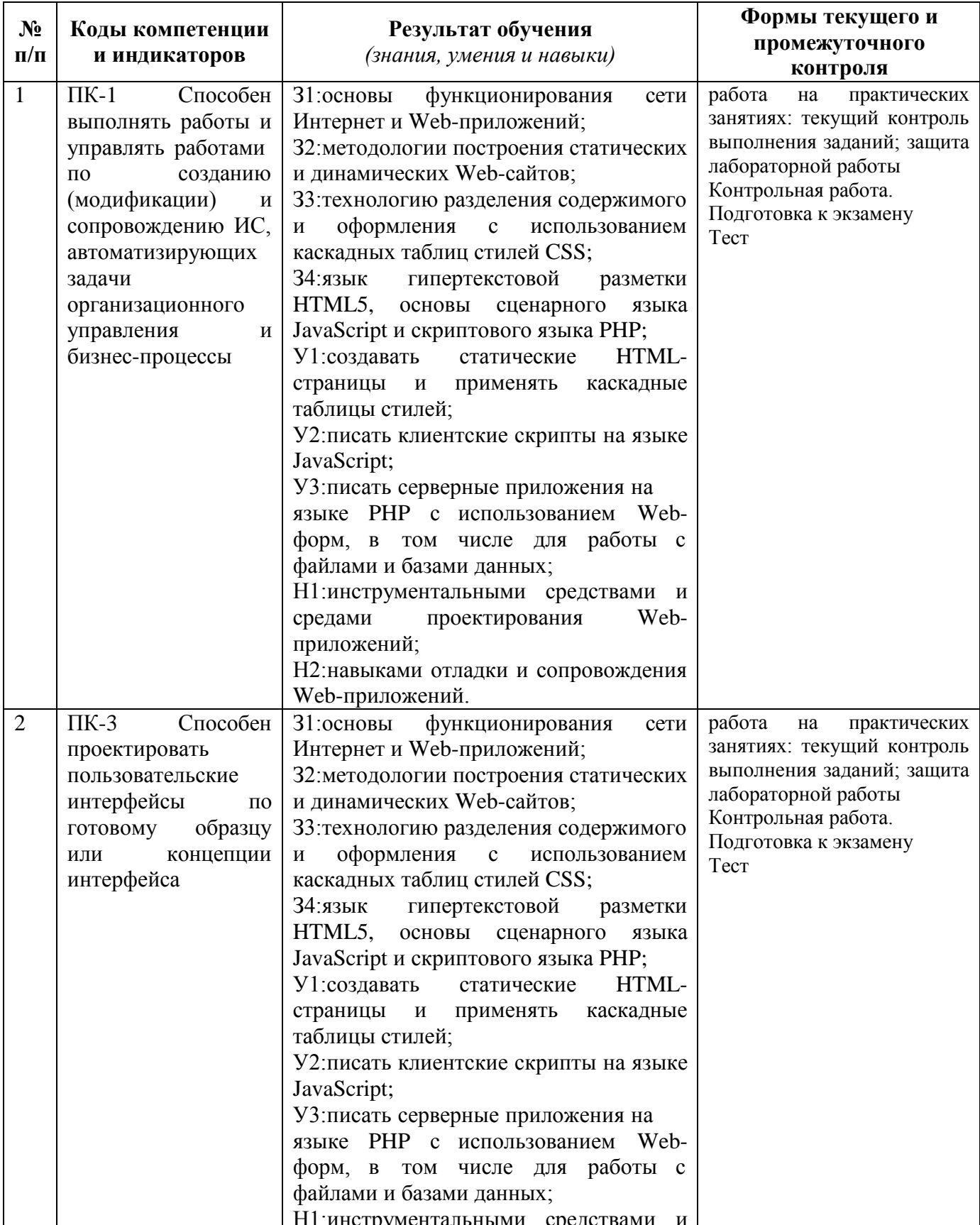

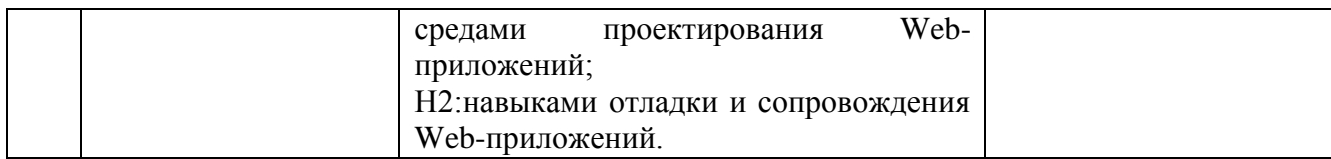

*Типовые задания для оценивания формирования компетенций*

### *Наименование:* экзамен

### *Представление в ФОС***:** перечень вопросов

### *Перечень вопросов для проведения экзамена:*

- 1. Введение в web-технологии, основные понятия и определения.
- 2. Доменные имена, IP-адрес, DNS, Web-сайты.
- 3. Понятие технологии клиент-сервер, Web-сервер, сервер БД, почтовый сервер, файловыйсервер.
- 4. Характеристика программного обеспечения, используемого при создании Webстраниц.
- 5. Рабочее место Web-мастера.
- 6. Введение в язык HTML, элементы языка HTML.
- 7. HTML, простейшее форматирование текста, управление выравниванием текста.
- 8. HTML, оформление абзацев, заголовков, горизонтальная линейка.
- 9. HTML, управление шрифтом.
- 10. HTML, управление цветом, дополнительные варианты оформления.
- 11. Локальные гиперссылки в рамках Web-страницы, форматирование гиперссылок впределах сайта.
- 12. HTML, маркированные списки, смешанные списки.
- 13. HTML, нумерованные списки, смешанные списки.
- 14. Гиперссылки в пределах сайта, организация переходов средствами гиперссылок.
- 15. Работа с таблицами в языке НТМL.
- 16. Управление шириной столбцов, высотой строк, объединение ячеек в таблицах средствамитегов языка НТМL.
- 17. Формирование фоновых изображений на Web-страницах.
- 18. Графика на Web-страницах, вставка изображений.
- 19. Оформление Web-страниц с использованием стилей.
- 20. Графические элементы оформления.
- 21. Ввод данных в формы НТМL, элементы форм, их внедрение на Web-страницах.
- 22. Динамические Web-страницы на JavaScript.
- 23. Использование сценариев для оживления Web-страниц.
- 24. Создание собственных функций средствами языка JavaScript.
- 25. Создание нескольких окон на языке JavaScript в рамках Web-страниц.
- 26. Серверный язык PHP. Синтаксис. Включение PHP-сценария в HTML-документ.
- 27. Серверный язык PHP. Организация ветвлений.
- 28. Серверный язык PHP. Понятие класса. Основные компоненты класса.
- 29. Серверный язык PHP. Абстрагирование, инкапсуляция, модульность и иерархия
- 30. Серверный язык PHP. Хранение и использование данных пользователя. Способыхранения. Хранение данных в файлах.
- 31. Серверный язык PHP. Хранение данных в файлах. Открытие файла. Режимы файла.Чтение файла. Запись в файл.
- 32. Серверный язык PHP. Организация счетчика посещений.
- 33. Серверный язык PHP. Обработка форм.
- 34. Серверный язык PHP. Массивы, наследование.
- 35. Базы данных MySQL. Доступ к базе данных из web. Выбор базы данных.
- 36. Базы данных MySQL. Структура процедуры доступа. Установка соединения.
- 37. Базы данных MySQL. Фильтрация входных данных.
- 38. Базы данных MySQL. Выполнение запроса к базе данных.
- 39. Базы данных MySQL. Получение результатов запроса.
- 40. Базы данных MySQL. Организация поиска в базе данных.

### *Критерии оценки:*

Приведены в разделе 2

*Наименование:* тест

*Представление в ФОС***:** набор тестов

### *Варианты тестов: Раздел HTML*

1.Как выглядит тэг <form> на странице в браузере?

-тэг <form> представляет из себя поле для ввода текста

+тэг <form> не имеет собственного графического представления - это контейнер для другихэлементов

-тэг <form> не имеет собственного графического представления - это контейнер для текста

-тэг <form> представляет из себя выдающий список

2.Какое свойство тега select позволяет пользователю выбирать одновременно нескольковариантов?

-multiselect

+multiple

-size

-rows

- 3.Как объединить по горизонтали несколько ячеек таблицы? -С помощью атрибута ROWSPAN
	- +С помощью атрибута COLSPAN

-С помощью атрибута CELLSPACING

- -С помощью атрибута HALIGN
- 4.Каким образом можно отметить нужную опцию в выпадающем списке (select) используя HTML?

-<option selected\="true">

+<option selected>

```
-<option selected\="chosen">
```

```
-<option selected\="select">
```
5. <a [href="http://www.](http://www.quizful.net/)qu[izful.net">Test<](http://www.quizful.net/)/a> - что здесь href? -свойство

> +атрибут -ничего из вышеперечисленного

-тег

6.Какой атрибут тега body определяет изображение, которое будет использоваться в качествефонового рисунка?

 $-\text{body link}\n=...$ + < body background \=... > -<br/>body text...>

-<br/>body bgcolor =...>

7.Атрибут size тега <input type\="text"> устанавливает\: -максимальное значение вводимых символов

+размер поля ввода по горизонтали в символах

-размер поля ввода по горизонтали в пикселях

-размер поля ввода по вертикали в символах

8.Какой тег предназначен для заголовков наименьшего размера?  $-\text{ch1}$ 

 $+\lt h6$ 

 $-\text{th5}$ 

 $-k7>$ 

9.Какой html-тег создает поле ввода?

 $-\text{c}$ 

 $+\langle$ input $\rangle$ 

-<select>

-<textfield>

10.Для чего используется тег <TITLE>? -Определяет красную строку в тексте +Определяет заголовок документа

-Определяет заголовок таблицы

-Определяет заголовок в тексте

- 11.Какой атрибут тега <td> указывает количество строк, занимаемых ячейкой? -colspan
	- +rowspan

-cols

-rows

12.Что из перечисленного позволяет сделать тег <META> ? -импортировать скрипты из файла

 $\sim\!\!9650\%$   $\leq$ р $\geq$ указать дополнительную информацию о сайте

 $~100\%$   $~$ р $>$ указать кодировку документа

-задать тип HTML документа

13.Выберите все допустимые значения атрибута method у элемента form. -request

 $~10\%$   $~50\%$   $~$  p $~$ get

-submit

 $\sim\!\!950\%< p\!\!>post$ 

14.Как будет отображаться следующий элемент?

 $\langle \text{input name} \rangle = "Name" \text{type} \rangle = "hidden" \text{value} \rangle = "Hello World" \rangle$ 

-поле ввода с текстом "Hello World"

+ничего отображаться не будет

-пустое поле ввода

-поле ввода со значением "\*\*\*\*\*\*\*\*"

### **Раздел CSS**

1. Какой стиль имеет высший приоритет?

-браузера

+пользователя

-автора

### -сервера

2. Какой будет цвет у слова 'Test'? CSS: ul li em { color: red }  $HTML: -$ Test  $\langle$ li $>$  $\langle$ lul $>$ 

-Фиолетовый

+Цвет по умолчанию

-Красный

-Черный

3. Что означает CSS? -Colorful Style Sheets +Cascading Style Sheets -Computer Style Sheets -Creative Style Sheets

4. Выберите вариант с корректным подключением внешней таблицы стилей. -<style src="mystyle.css"> +<link rel="stylesheet" type="text/css" href="mystyle.css">

-<stylesheet>mystyle.css</stylesheet>

-import url('mystyle.css');

5. В каком месте HTML документа нужно подключать внешние таблицы стилей? -в секции body

+в секции head

-в любом месте

-в конце документа

6. Какой HTML тег используется для определения внутренней таблицы стилей?  $-\text{<}\text{CSS}$ 

+<style>

-<script>

-<cssstyle>

7. Какой HTML атрибут используется для строкового объявления стиля? -class

+style

-styles

-font

8. Выберите корректную запись CSS ? -{body;color:black;}

+body {color: black;}

-body:color=black;

-{body:color=black;}

9. Как вставить комментарий в CSS ? -' this is a comment

 $+\prime^*$  this is a comment  $\prime$ 

-// this is a comment //

-// this is a comment

10. Какое свойство CSS используется для смены цвета фона?

-bg-color

+background-color

-bgcolor

-color

11. Какое правило CSS изменит фон всех элементов H1? -all.h1 {background-color:#FFFFFF;}

+h1 {background-color:#FFFFFF;}

-h1.all {background-color:#FFFFFF;}

-h1.\* {background-color:#FFFFFF;}

12. Какое свойство CSS изменит цвет текста какого-либо элемента? -color

+text-color

-fgcolor

-font-color

13. Какое свойство CSS изменит размер текста какого-либо элемента? -text-style

+font-size

-text-size

-font-style

14. Какое правило CSS сделает текст всех элементов p жирными? -<p style="font-size:bold;">

+p {font-weight:bold;}

-<p style="text-size:bold;">

-p {text-size:bold;}

15. Выберите корректный селектор правила CSS для всех элементов с id "demo" -\*demo

+#demo

-demo

-.demo

16. Выберите корректный селектор правила CSS для всех элементов с именем класса "test"

-\*test

+.test

-#test

-test

17. Выберите корректный селектор правила CSS для всех элементов p, которые находятсявнутри div? -div.p  $+div p$ 

 $-div + p$ 

-div, p

18. Как в в CSS сгруппировать селекторы? -с помощью знака + +с помощью запятой -с помощью пробела

-с помощью точки

### **Раздел Javascript**

1. Какой тег HTML предназначен для JavaScript? -<scripting>

-<javascript>

 $-\text{cis}$ 

+<script>

2. Какой вариант кода JavaScript поменяет содержимое элемента HTML? -document.getElementByName("p").innerHTML = "Hello World!";

+document.getElementById("demo").innerHTML = "Hello World!";

-document.getElement("p").innerHTML = "Hello World!";

```
-#demo.innerHTML = "Hello World!";
```
3. Где допускается располагать вставки JavaScript? -В секции <title>

 $+B$  секции  $\langle body \rangle$ 

 $+B$  секции  $\langle$ head $\rangle$ 

-Между секциями <head> и <br/> <br/>body>

4. Выберите корректную запись подключения внешнего файла с JavaScript?  $=<$ script src $=$ "xxx.js">

-<script href="xxx.js">

-<script name="xxx.js">

-<script link="xxx.js">

5. Как вывести сообщение "Hello World" в всплывающем окне? +alert("Hello World");

-alertBox("Hello World");

-msg("Hello World");

-msgBox("Hello World");

6. Выберите правильное написание заголовка функции myFunction в JavaScript? +function myFunction()

-function:myFunction()

 $-function = myFunction()$ 

 $-function := myFunction()$ 

7. Выберите правильный вызов функции myFunction? -call myFunction()

+myFunction()

-call function myFunction()

-function myFunction()

8. Выберите корректную запись раздела IF условного оператор в JavaScript?  $-$ if i  $== 5$  then

 $+i f (i == 5)$  $-$ if i  $=$  5 then

 $-$ if i = 5

9. Выберите корректную запись раздела IF условного оператор в JavaScript c условием "i неравно 5"?

 $-i$ f i  $\leq 5$ 

 $+if (i != 5)$ 

 $-$ if i  $=!$  5 then

 $-if$  ( $i \leq 5$ )

10. Выберите корректное начало оператора цикла с предусловием в JavaScript?  $=$ while (i  $\leq$  10) -while  $(i \le 10; i++)$ -while  $i = 1$  to 10 -do while  $(i \leq 10)$ 

11. Выберите корректную запись оператора цикла с параметром в JavaScript?  $=$ for (i = 0; i <= 5; i++)

-for  $i = 1$  to 5  $-$ for (i = 0; i <= 5)  $-$ for ( $i \le 5$ ;  $i$ ++)

12. Выберите корректную запись однострочного комментария в JavaScript?  $=$   $-$ This is a comment

- <!--This is a comment-->
- \#This is a comment

13. Выберите корректную запись многострочного комментария в JavaScript? + /\*This comment has more than one line\*/

- //This comment has more than one line//
- (\*This comment has more than one line\*)
- <!--This comment has more than one line-->

```
14. Выберите корректную запись создания массива в JavaScript?
+var colors = ["red", "green", "blue"]
-var colors = (1: "red", 2: "green", 3: "blue")-var colors = 1 = ("red"), 2 = ("green"), 3 = ("blue")-var colors = "red", "green", "blue"
```
15. Какое событие возникает, когда пользователь нажимает клавишу мыши на HTML

элементе?

+onclick

- -onchange
- -onmouseclick
- -onmouseover

16. Выберите корректный способ объявления переменной carName в JavaScript. + var carName;

- v carName;
- variable carName;
- carName variable;
- 17. Какой оператор используется для присвоения значения переменной в JavaScript?
- $+$   $=$

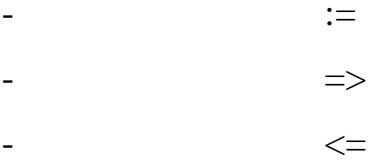

18. Выберите верное утверждение относительно JavaScrit: +Язык JavaScript является регистрозависимым

-Язык JavaScript не является регистрозависимым

-Язык JavaScript является частично регистрозависимым

-Язык JavaScript является регистронезависимым

### Раздел php

1. Выберите скобки, в которые должен быть заключен РНР код. -<script>...</script>

 $+\langle ?php...? \rangle$ 

 $-\langle ?php \rangle ... \langle ? \rangle$ 

 $-\langle x \rangle ... \langle x \rangle$ 

2. Как вывести "Hello World" с помощью PHP? -Document. Write("Hello World");

```
+echo "Hello World";
```
-"Hello World":

-php "Hello World";

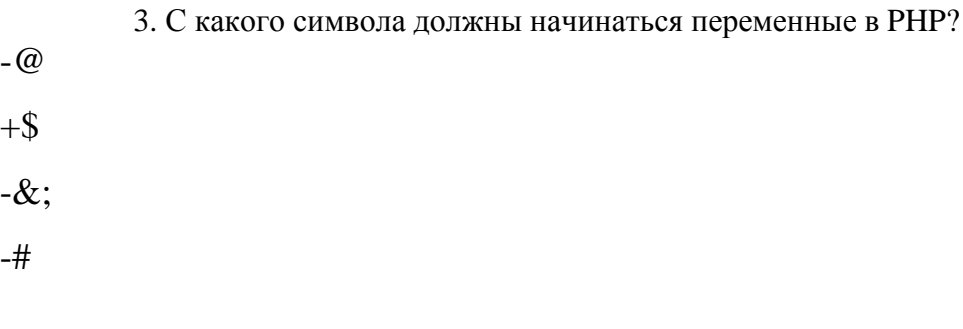

4. Как нужно завершать операторы в PHP?

 $\mathbf{r}$  $+$  $\cdot$ ,  $<$ php>  $\frac{1}{2}$  and  $\frac{1}{2}$ переносом строки  $\frac{1}{2}$ 

5. Как можно получить данные из форм в PHP?

-Request.QueryString  $+$ \$ $-$ GET[] +\$\_POST[] +\$\_REQUEST[] -Request.Form

6. При использовании какого метода передачи данных из форм переменные отображаются вадресной строке браузера? -post

 $+get$ 

-submit

-request

### 7. В PHP при работе со строками допустимы и одинарные кавычки (' ') и двойные (" ")?TRUE

8. Выберите корректный синтаксис при создании функции в PHP? -create myFunction()

+function myFunction()

-new\_function myFunction()

-new function myFunction()

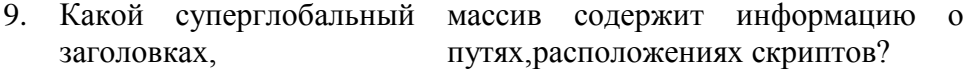

-\$\_GET

+\$\_SERVER

-\$\_GLOBALS

-\$\_SESSION

10. Укажите корректный способ добавления 1 к переменной count в php

-++count

 $+$ \$count++

-count++

 $-$ \$count  $=+1$ 

11. Выберите корректный способ задать комментарий в PHP  $-$ \*\\...\\\*  $+$ /\*...\*/ -<comment>...</comment> -<!--...-->

12. В PHP функции die() и exit() аналогичны (синонимы)? **TRUE** 

13. Какой идентификатор переменной в PHP записан с ошибкой? -\$my\_Var

+\$my-Var

-\$myVar

-\$\_myVar

14. Выберите корректный способ создания массива в PHP\: -\$cars = array["Volvo", "BMW", "Toyota"]; +\$cars = array("Volvo", "BMW", "Toyota"); -\$cars = "Volvo", "BMW", "Toyota";

 $-$ \$cars = {"Volvo", "BMW", "Toyota"};

15. Какой оператор сравнивает два значения с учетом их типов (PHP)? - == + ===  $!=$ 

16. В каких единицах вернет время функция time() в PHP? -зависит от операционной системы

+в секундах

-в миллисекундах

-в микросекундах

17. Укажите верные способы объявления массивов в PHP  $-$ \$b = new array[];

$$
+\$b = array("a"=>1, "b"=>2, "c"=>3);
$$
\n
$$
-\$b = array("a"->1, "b"->2, "c"->3);
$$
\n
$$
+\$b = array("a", "b", "c");
$$

18. Необходимо перенаправить пользователя средствами РНР на другую страницу, но притестировании данного кода возникает ошибка.  $\langle$ ?php

# print "Сейчас вы будете перенаправлены на др. страницу";

header("Location: http://example.com");

 $?$ 

Почему возникает ошибка?

-Функции header() не существует. Необходимо использовать функцию headers list()

+Функцию header() необходимо вызывать до отправки любого вывода

-Функции header() имеет второй обязательный параметр, который необходимо указать в данном фрагменте кода

-Функции header() не существует. Необходимо использовать функцию headers\_sent()

19. Для чего предназначена функция isset()? -Она проверяет, существует ли массив

+Она проверяет, была ли инициализирована переменная

-Она проверяет, существует ли объект

-Ничего из вышеперечисленного

20. Какой код правильно объявляет константу? -define "PI"  $3.14$ +define ("PI", "3.14"); -define ("PI" = "3.14"); -define  $(SPI, "3.14")$ ;

21. Какие массивы называют ассоциативными?

-те, у которых в качестве индексов используются идентификаторы переменных

+те, у которых в качестве индексов используются строки

-те, у которых в качестве индексов используются целые числа

-те, у которых в качестве индексов используются дробные числа

22. В какой строке кода содержится синтаксическая ошибка: function func $(\$a)$  {

> if  $$a$  $\geq$  $\left( 0\right)$ ret urn ech  $\overline{O}$ \$a;

 $\}$ 

-в первой: func это зарезервированное слово

+в этом коде нет ошибок

-во второй: не указано значение, которое возвращается функцией

-в третьей: этот код не достижим в случае если \$а больше нуля

23. Каким способом нужно добавлять переменную как параметр GET-запроса в URL-адрес

```
\gamma
```
-\$url = 'http://yoursite.com/test.php\$var=\$Variable';

+\$url = "http://yoursite.com/test.php?var=\$Variable";

-\$url = "http://yoursite.com/test.php?var=?Variable";

-\$url = "http://yoursite.com/test.php\$var=?Variable";

24. Какие теги допустимы для вставки php кода?  $\pm$  <?php echo 'это php вставка'; ?>

-<php echo 'это php вставка'; php>

# *Критерии оценки:*

Приведены в разделе 2

*Наименование:* контрольная работа *Представление в ФОС***:** набор вариантов заданий *Варианты заданий:*

# **Вариант 1**

Напишите простой код на языке HTML, в котором будут отражены: нестандартная структуратаблицы, ссылки, работа с рисунками, текстом, шрифтом, фоном страницы и ячеек таблицы.

# **Вариант 2**

Напишите функцию на JavaScript, которая подсчитывает количество символов в текстовом поле и выводит количество символов в виде текста.

# **Вариант 3**

Напишите функцию на PHP, которая подсчитывает статистику встречаемости символов в строке с учетом и без учета регистра и выводит статистику в виде таблицы.

# **Вариант 4**

Напишите функцию на PHP, которая принимает параметры из строки браузера через массивы

\$\_GET или \$\_POST, формирует запрос к базе данных, выполняет его, получает результатзапроса и выводит его на экран в виде таблицы.

# *Критерии оценки:*

Приведены в разделе 2

*Наименование:* защита лабораторных работ

*Представление в ФОС***:** задания и требования к выполнению представлены в методическихуказаниях по дисциплине

*Варианты заданий:* задания и требования к выполнению представлены в методических указанияхпо дисциплине

*Критерии оценки:* Приведены в разделе 2

*Наименование:* работа на практических занятиях. *Представление в ФОС***:** перечень заданий *Варианты заданий:*

### *Вставить варианты заданий*

- 1). .Детальное рассмотрение внутренней структуры и кода произвольного Web-сайта встроенными средствами отладки в браузерах. Выбор темы для разработки динамического сайта. Разработка концептуальной модели предметной области, разработка эскиза интерфейса сайта.
- 2). .Разработка пользовательского HTML-каркаса сайта с использованием HTML, CSS, JavaScript.
- 3). .Разработка серверного ядра сайта с использованием PHP. Разработка функций для обработки событий, навигации. Применение сессий и cookies.
- 4). .Разработка базы данных сайта в СУБД MySQL. Разработка функций для работы сайта с базой данных: выборка, вставка, удаление и редактирование данных.
- 5). .Поиск и выбор бесплатного хостинга для выгрузки сайта, изучение настроек и правил пользования хостингом.

### *Критерии оценки:*

Приведены в разделе 2

### **2. Критерии и шкалы оценивания**

Для контрольных мероприятий (текущего контроля) устанавливается минимальное и максимальное количество баллов в соответствии с таблицей. Контрольное мероприятие считается пройденным успешно при условии набора количества баллов не ниже минимального.

Результат обучения по дисциплине считается достигнутым при успешном прохождении обучающимся всех контрольных мероприятий, относящихся к данному результату обучения.

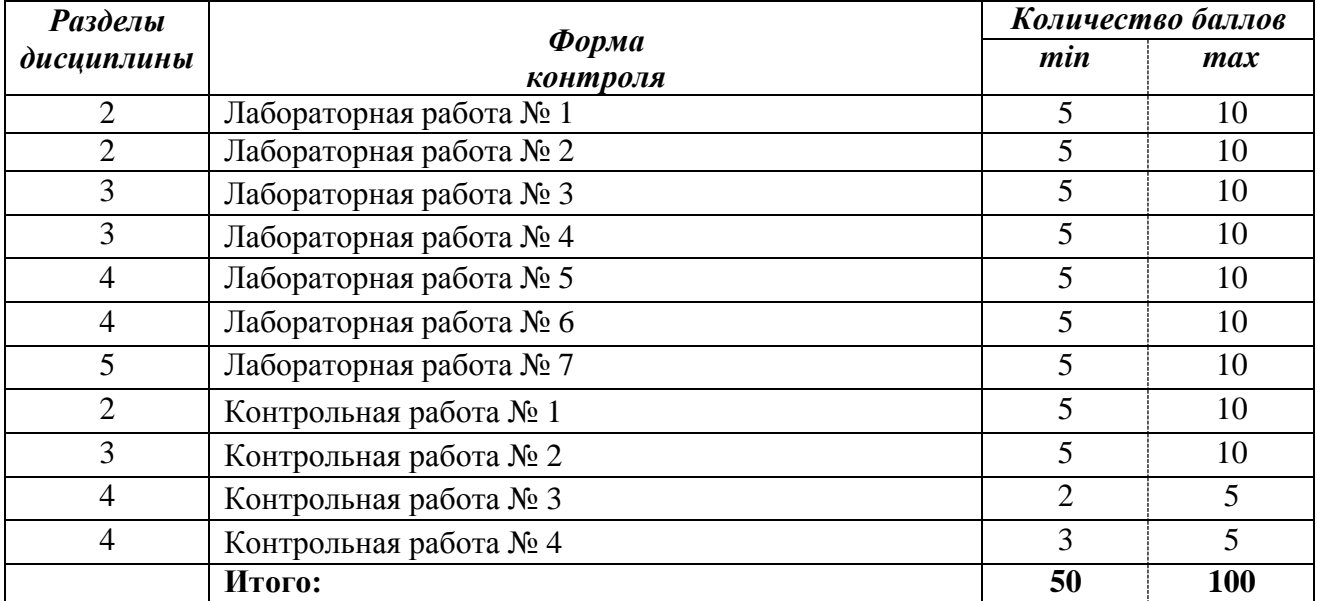

При оценивании результатов обучения по дисциплине в ходе текущего контроля успеваемости используются следующие критерии. Минимальное количество баллов выставляется обучающемуся при выполнении всех показателей, допускаются несущественные неточности в изложении и оформлении материала.

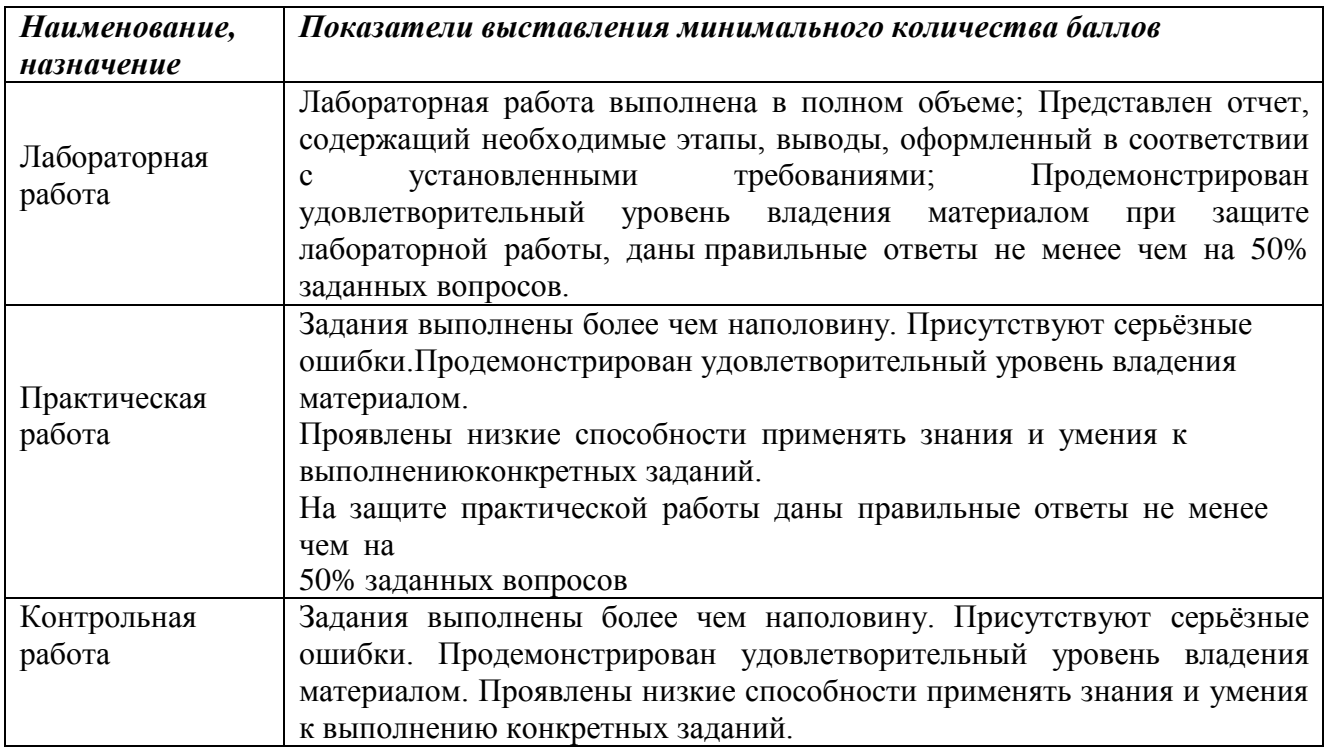

Промежуточная аттестация по дисциплине проводится в форме экзамена.

Итоговая оценка по дисциплине может быть выставлена на основе результатов текущего контроля с использованием следующей шкалы:

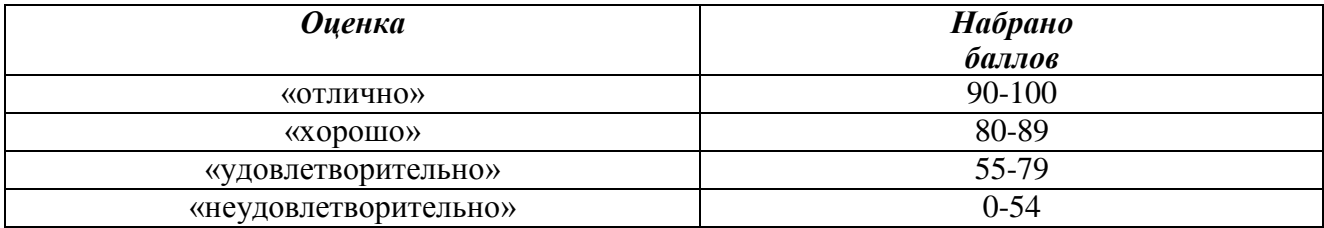

Если сумма набранных баллов менее 54 – обучающийся не допускается до промежуточной аттестации.

Если сумма баллов более 55, обучающийся допускается до экзамена, при условии что выполненыи защищены лабораторные работы.

Промежуточная аттестация проводится в письменной форме. По сумме набранных баллов студенту может быть выставлена оценка за промежуточную аттестацию, согласно приведенной шкале. Обучающийся имеет право сдать экзамен в письменной форме для изменения балла.

Билет к экзамену включает 2 теоретических вопроса. Время на подготовку: 40 минут.

При оценивании результатов обучения по дисциплине в ходе промежуточной аттестации используются следующие критерии и шкала оценки:

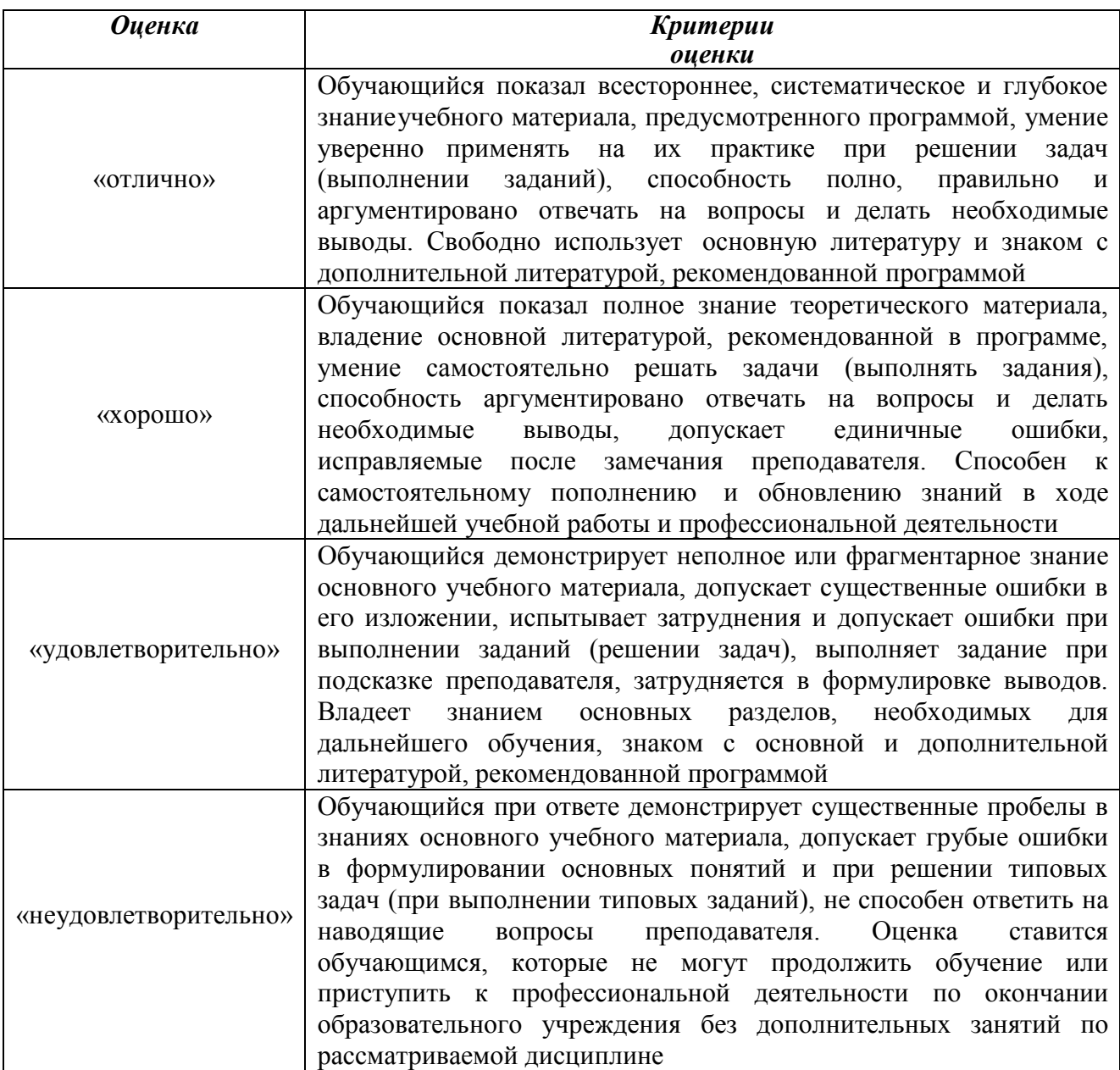